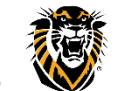

## **HUMAN RESOURCE OFFICE (HR)**

- **Provides Employee Transfer/Position Change information to Technology Services.**
- Updates **Workday role/permissions**, if applicable.

## **TECHNOLOGY SERVICES (TS)**

- **Initiates TS Transfer Process:** 
	- o This can occur **up to 2 weeks** prior to the transfer/position change date, if notice is received earlier.
	- o In most cases, this process is initiated immediately.
- **The TS Transfer Process automatically creates requests for Standard technology service changes** for the Employee, appropriate for the new position**:**
	- o Outlook email groups and network share access/permission changes
	- o Computer software/configuration changes or removal; move computer to new location
- **TS sends two emails to the employee's new Supervisor:**
	- o **(1) PHONE email: If a PHONE is needed,** the new Supervisor or other dept representative is instructed to **submit a Technology Support request** (select **Phone Services**).
	- o **(2) COMPUTER email:** The employee's new Supervisor is instructed to **reply to the computer email** to provide details about changes needed (location/move date, laptop/desktop, monitors, software, etc).
- **Notifies the Employee** when technology services are ready.
- **If additional (Non-Standard) technology services/changes** are requested by the new Department, TS **processes the additional service request tickets** and notifies the employee when ready.

## **EMPLOYEE**

- **Receives notice via Outlook email** when technology services are ready.
- **Confirm with your HR rep that your work contact information in Workday has been updated** by their office, to ensure employee directory is up to date.

## **(NEW) DEPARTMENT**

- **Follow instructions in PHONE and COMPUTER emails** that were sent to the new Supervisor:
	- o **If a PHONE is needed,** the new Supervisor or other dept representative should **submit [a Technology](https://webapps.fhsu.edu/SubmitTechServicesRequest/Default.aspx)  [Support request](https://webapps.fhsu.edu/SubmitTechServicesRequest/Default.aspx)** (select **Phone Services**).
	- o The new Supervisor should **reply to the COMPUTER email** to provide details about changes needed (location/move date, laptop/desktop, monitors, software, etc).
- **If Non-Standard technology services** (such as folder/share permissions, special software, ImageNow, etc) **are needed**, the new Supervisor or other dept representative should **submit a [Technology Support request:](https://webapps.fhsu.edu/SubmitTechServicesRequest/Default.aspx)**
	- o **Before submitting,** see [Technology and Software Purchasing Procedures](https://www.fhsu.edu/technology/purchasing-procedures/index) and [Technology Support](https://www.fhsu.edu/technology/documents/service-type-guide.pdf)  [Service Type Guide](https://www.fhsu.edu/technology/documents/service-type-guide.pdf) for instructions.
- **Initiate Change Work Space** task in Workday, to update the employee's work phone and location (for assistance, contact HR).